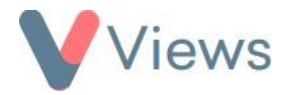

## **How to Access Views**

To access the Views system:

- Open your web browser and go to the web address **app.viewsapp.net**
- Enter your **Username** and **Password\***
- Click **LOGIN**

Providing that the details are correct, you will be taken to the Home Page for your Views account.

\* If you have lost your Views password, please see the **I've lost my Views password, how do I recover this?** support guide available athttps:/[/www.substance.net/frequently-asked-questions/](http://www.substance.net/frequently-asked-questions/)